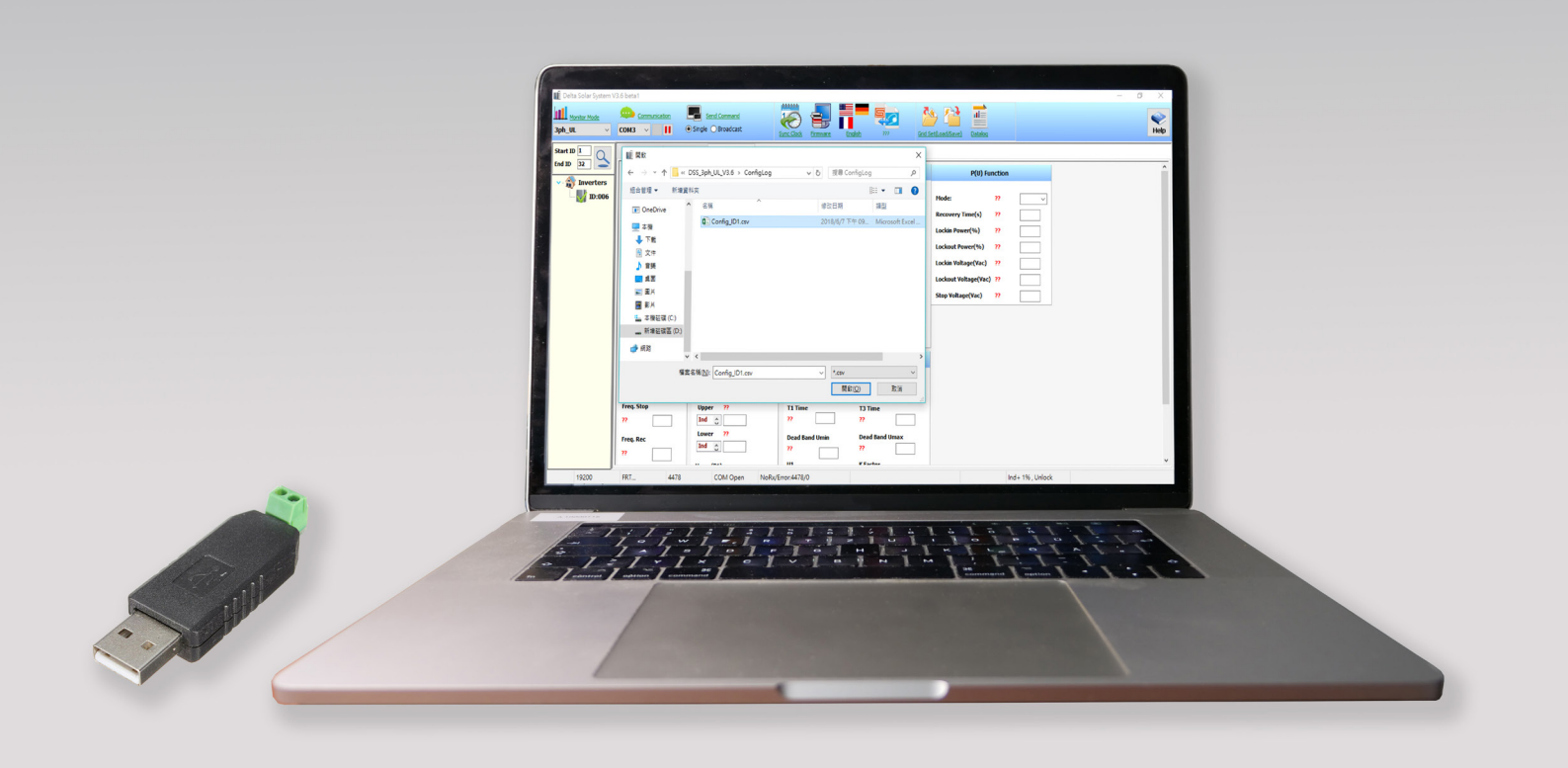

# INBETRIEBNAHME VON DELTA WECHSELRICHTERN MIT DELTA SERVICE SOFTWARE (DSS) & USB-RS485 ADAPTER

von Patrick Schahl Delta Electronics (Netherlands) B.V. 16. Dezember, 2021

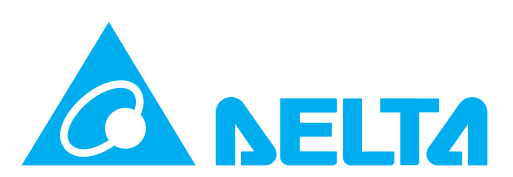

Inbetriebnahme von Delta Wechselrichtern mit Delta Service Software (DSS) & USB-RS485 Adapter

# **Inbetriebnahme mit Delta Service Software (DSS)**

Um die entsprechenden Wechselrichter in Betrieb zu nehmen, benötigen Sie:

- Ein Windows-basiertes Notebook
- Die neueste Version der Delta Service Software, die auf dem Laptop installiert ist (DSS-Download finden Sie [h](https://partnerportal.delta-emea.com/de/solar-inverter/delta-service-software-881.htm)ier)
- Das neueste Firmware-Update (die Dateien für die neueste Firmware können Sie [hi](https://partnerportal.delta-emea.com/de/solar-inverter/firmware-delta-service-software-dss-912.htm)er herunterladen.)
- Einen USB-zu-RS485-Adapter (Jeder Adapter dieser Art funktioniert zu dem Zweck, den Laptop an den Wechselrichter anzuschließen.)
- Einen ordnungsgemäß installierten Delta-Solar-Wechselrichter, der für die Inbetriebnahme vorbereitet ist
- **1. Schließen Sie die RS485-Datenleitung des Wechselrichters an den Adapter an.**

Hinweis: Trennen Sie das vorhandene Überwachungssystem zuerst.

*WR RS485-Anschluss 3 oder 5 zu RS485-Adapterverbindung A/D+*

*WR RS485-Anschluss 4 oder 6 zu RS485-Adapterverbindung B/D-*

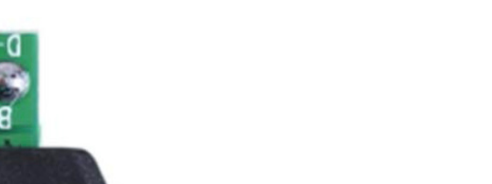

*Figure 1 - USB-zu-RS485- Adapter - Hinweis: Es kann jeder USB-zu-RS485-Adapter verwendet werden. Falls Sie keinen Adapter haben, wenden Sie sich an den Delta-Support unter [support@solar-inverter.](mailto:support%40solar-inverter.com?subject=) [com,](mailto:support%40solar-inverter.com?subject=) um einen Adapter zu erhalten.*

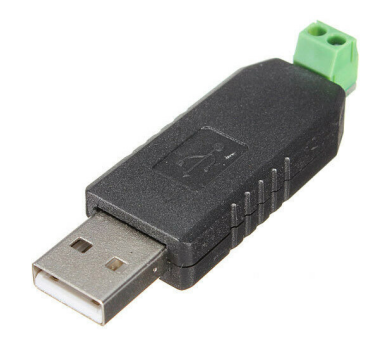

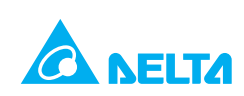

2. **Schließen Sie den USB/RS485-Adapter an den Computer an, und erkennen Sie den belegten COM-Anschluss.**

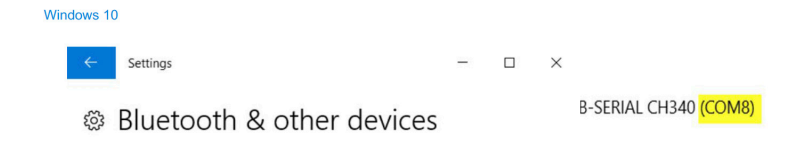

**3. Starten Sie die DSS-Software auf Ihrem Laptop (den DSS-Download finden Sie [hi](https://partnerportal.delta-emea.com/de/solar-inverter/delta-service-software-881.htm)er).**

**Hinweis: Stellen Sie sicher, dass Sie über die neueste Firmware verfügen (die neuesten Firmware-Dateien können Sie [hi](https://partnerportal.delta-emea.com/de/solar-inverter/firmware-delta-service-software-dss-912.htm)er herunterladen).**

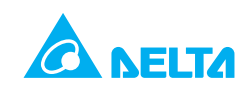

#### **Deutschland**

vertrieb.deutschland@solar-inverter.com 0800 073 4489 (Gratis Anruf)

## **Österreich**

vertrieb.oesterreich@solar-inverter.com 0800 291 514 (Gratis Anruf)

## **Schweiz**

sales.switzerland@solar-inverter.com 0800 562 049 (Gratis Anruf)

## **Andere europäische Länder**

sales.europe@solar-inverter.com +49 7641 455 547

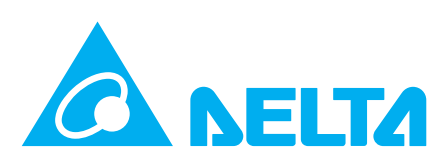

#### solarsolutions.delta-emea.com